# JSmallfib User Guide

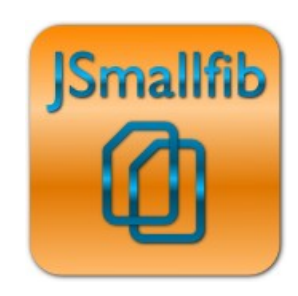

(non commercial version) for Joomla! versions 1.6/1.7/2.5

> Version 1.3.2, April 2012 Copyright © Smallerik 2012 All Rights Reserved

This document may not be reproduced or redistributed without the permission of the copyright holder and may not be posted on any public website

## <span id="page-1-0"></span>About JSmallfib

JSmallfb is a simple but efective fle browser/manager embedded in a normal Joomla! article page. Depending on access levels, users can read or upload files, create folder trees, etc. The main repository can be set either within the Joomla! directory, or, for greater security, outside the web root. Actions such as fle uploads/downloads, and fle/folder renaming, removing can optionally be logged.

This version of the plugin is native in Joomla!  $1.6/1.7/2.5$ .

JSmallfb is ideal if you require simple light-weight fle browsing/uploading functionality (to store and share documentation, for example, or to easily manage your website fles directly from the front-end). However, you can easily confgure the plugin to adapt it to more complex confgurations, such as when using the same article page to display different repositories to different users or groups of users. This User Guide will describe how to properly confgure JSmallfb to satisfy diferent requirements.

All the fles used and managed by JSmallfb are stored in the fle system as normal fles and folders, without the support of the Joomla! database. This way files and folders are easily accessed separately via FTP, for example, without the need for reconfguring the software.

The Quick Start section of this guide shows how easy it is to start working with JSmallfib. However, this software has grown to become fairly flexible, with many options available for customization. The purpose of this document is to describe in detail all the functionality of JSmallfb.

Originally released in June 2009, JSmallfb has been downloaded tens of thousands of times from more than 170 countries all over the world. The plugin is currently translated in Danish, Dutch, French, German, Italian, Portuguese, Spanish and Swedish in addition to English.

JSmallfb benefts greatly from the contributions of many Joomla! users. Some volunteer code, some write translations, many suggest improvements to the program, or point out issues to be solved. It is not possible to thank all of them here, but some are mentioned in the Change Log and the Wish List sections, along with their contribution to this project.

If you use JSmallfb, please post a rating and a review at the [Joomla! Extensions Directory](http://extensions.joomla.org/extensions/core-enhancements/file-management/8570)

## Index

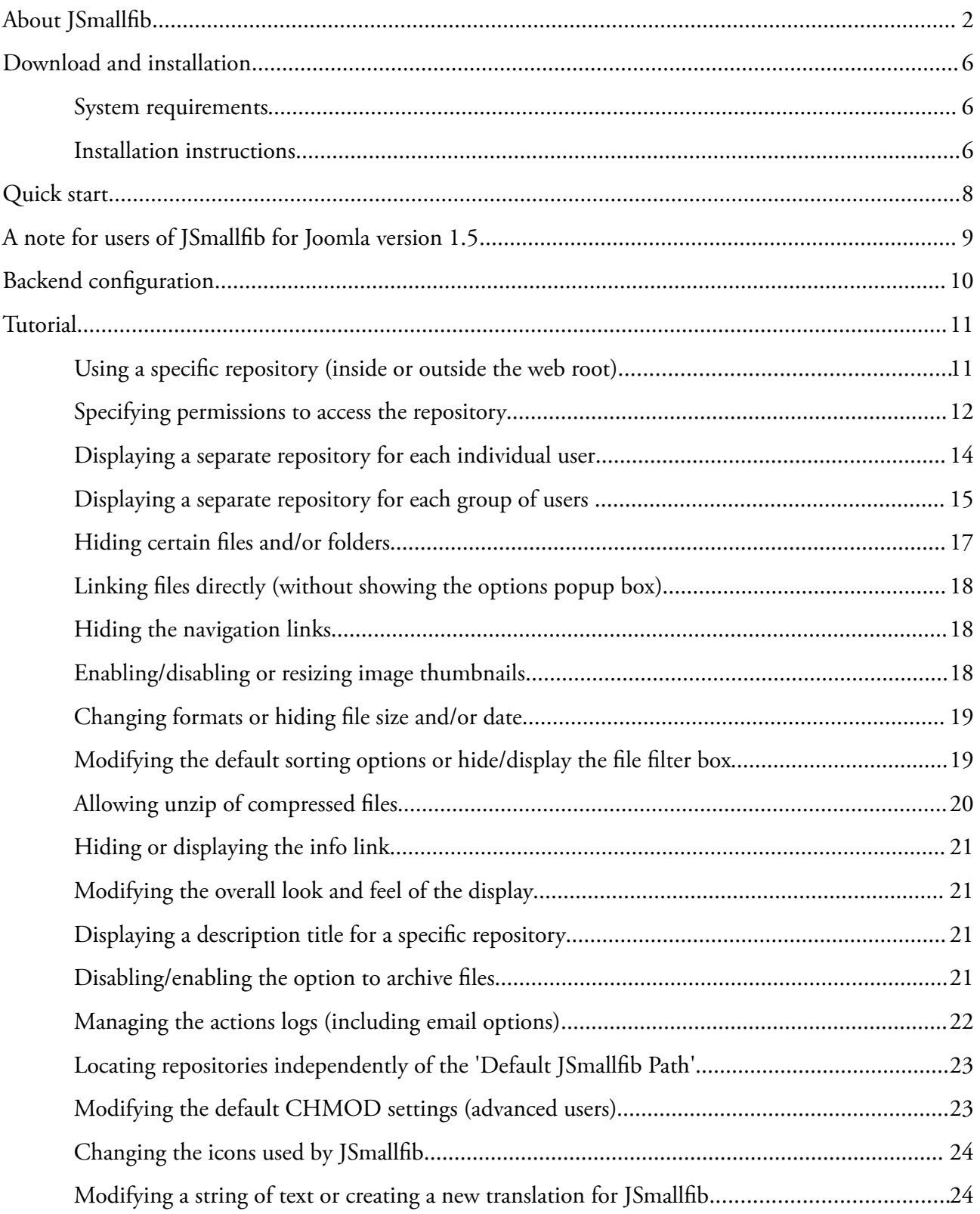

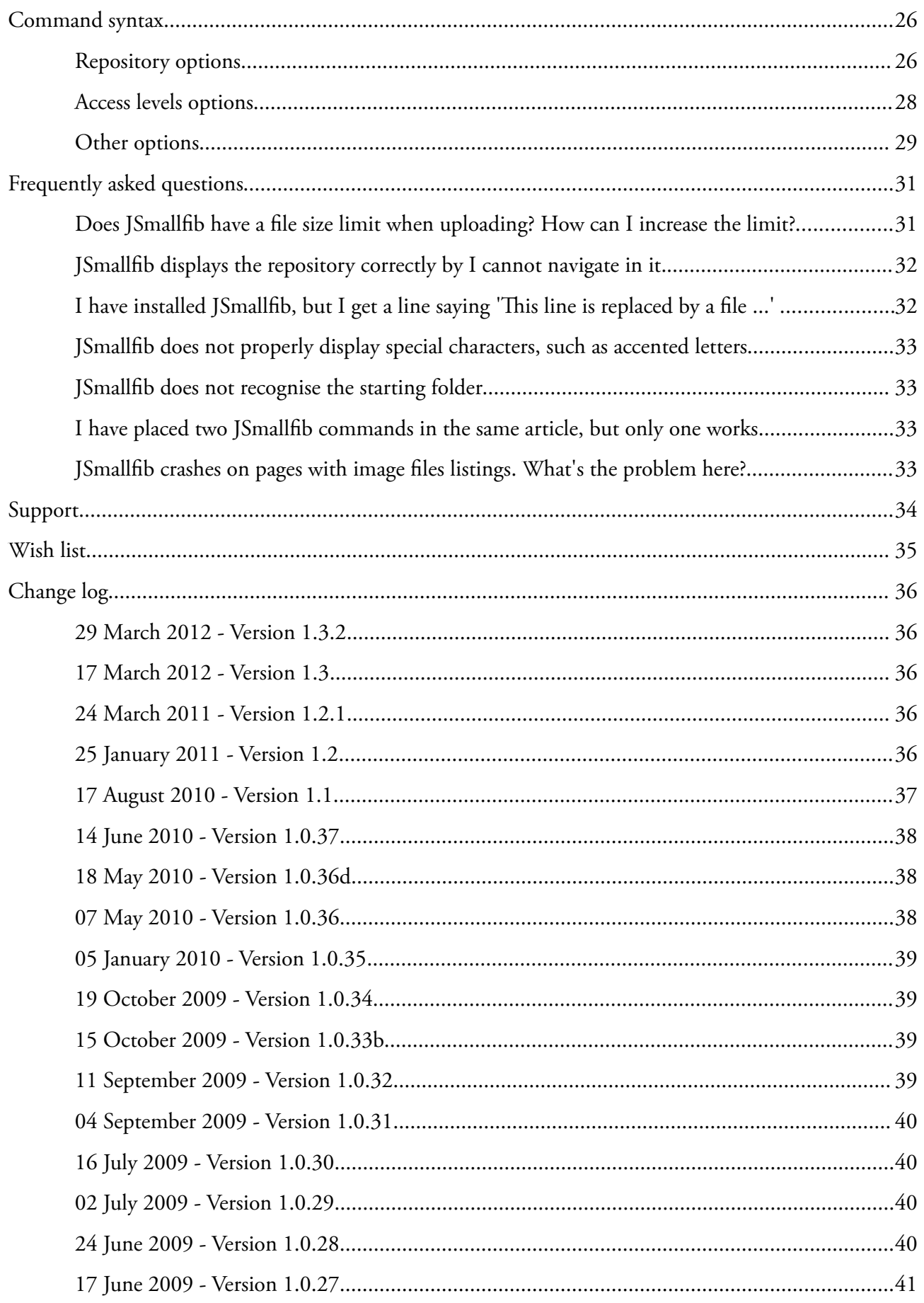

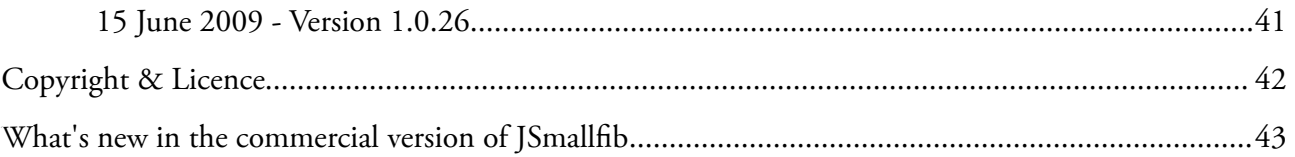

## <span id="page-5-2"></span>Download and installation

You can download the latest version of JSmallfib from [Smallerik.](http://www.smallerik.com/)

If upgrading from a previous version, JSmallfib installs over an existing package. This saves you from having to manually reconfgure the plugin, because all existing confguration settings will be preserved. Check out the system requirements, and please refer to the installation instructions if you need more detailed information on this procedure.

#### <span id="page-5-1"></span>System requirements

JSmallfb will run on any webserver supporting PHP. However, it is suggested to use at least version 5.2 of PHP.

To enable thumbnail functionality for recognised image fles, you need to have PHP compiled against the GD libraries, with version at least 1.8.

### <span id="page-5-0"></span>Installation instructions

For a new installation, once downloaded to your PC the latest package (zip file) from *Smallerik*, you should do the following:

- 1. Go to the Joomla! backend application (the admin site)
- 2. Click on Extensions  $\rightarrow$  Extension Manager
- 3. Choose the 'Upload Package File' method ans select the zip fle package from your PC.
- 4. Once the upload is executed successfully, go to Extensions  $\rightarrow$  Plug-in Manager

You'll now see, in the plugin list, a line representing the newly installed Smallfib – Simple File Browser plugin. This will have a red cross in the status column, indicating that the plugin is not enabled (which is the normal Joomla! default for newly installed plugins). Enable it by clicking on the cross, which should turn to a green tick sign.

Click on the plugin name in the list to display the confguration page, where you'll see all available paramaters. Hovering with your mouse onto each parameter's name will display information on how to use that particular parameter.

**For upgrading an existing installation**: you do not need to uninstall the existing package before installing the new one. You can just follow the instructions as per a new installation, keeping in mind that after installation the existing parameters will be kept unchanged (including the 'enabled' parameter, so the plugin will remain enabled if it was before the upgrade).

#### **To uninstall the plugin**:

- 1. Go to the Joomla! backend application (the admin site).
- 2. Click on Extensions  $\rightarrow$  Extension Manager
- 3. Click on the Manage tab link in the line just below he page title.

You'll now see a list of currently installed plugins. You should find a line for JSmallfib – Simple File Browser (you may need to look for it on one of the following pages, if more than one page is listed). On this line you can see the version number of the currently installed package. Click on the tick box at the left of the plugin name, then click on the Uninstall link on the top right corner of the page (you may need to scroll to the top of the page to see it).

## <span id="page-7-0"></span>Quick start

Once the plugin is installed **and enabled** (please refer to the installation instructions if required), all you need to do to see it in action is create a new article (or edit an existing one) and place in it the special command (do not leave spaces between the opening brace and the jsmallfib keyword):

#### {jsmallfb}

Save the article, which, in the front end, will now display the contents of the top level repository folder specifed by the Default JSmallfb Path parameter in the plugin confguration page within the administrator site. If you have left the default value after installation, all fles and folders of the repository will be stored inside a folder named jsmallfib top located under your Joomla! installation. JSmallfb will create this folder when frst accessing the repository.

Please **notice that the repository will only be displayed when the article is viewed directly** and not if this is displayed in a list of articles (such as when using a blog mode or in the featured article list of the home page).

## <span id="page-8-0"></span>A note for users of JSmallfib for Joomla version 1.5

This user guide describes the functionality of the non commercial version of JSmallfib for Joomla versions 1.6, 1.7 and 2.5. However, you can safely use this guide if you are using JSmallfb for Joomla version 1.5, provided you take notice of the following points:

- 1. When the guide refers to User Group, you should read Contact Category. For example, in permissions-specifc command options, such as in commands in the format {jsmallfb g10:3} the term g10 refers**,** in Joomla! 1.5, to the 'Contact Category' with ID 10;
- 2. In JSmallfb for Joomla version 1.5 the permission levels are not 7, but the following 6:
	- 0. May not access repository at all 1. Can navigate the repository and download fles 2. May create folders and upload fles 3. May delete fles, but not folders 4. May delete fles and empty folders 5. May additionally view logs

However, there's a seventh permission level named '1N', such as in g10:1N, which stands for 'Can navigate the repository but cannot download any file'. This permission, in JSmallfb for Joomla 1.6+, has gone to replace level 2, efectively incrementing the level numbering.

Apart from these two 'caveats', you can still use this guide for JSmalfb for Joomla 1.5.

## <span id="page-9-0"></span>Backend configuration

The next step after the quick start described above is to explore the configuration and customization options in the plugin confguration area, where all backend parameters are displayed.

To access this page, login to your Joomla! Administrator site, then go to Extensions  $\rightarrow$  Plugin Manager. From the list of currently installed plugins, fnd the line referring to JSmallfb – Simple File Browser (keep it mind that the list could have multiple pages) and click on its name to display the confguration page.

On the left side of this page you'll see some standard Joomla! parameters, including the 'enabled' switch. On the right side you have all the plugin-specific backend parameters. These are grouped into a series or tabs. Opening each tab will reveal the relevant parameters, and hovering your mouse on each parameter's name will pop up specifc information about that parameter, such as its usage and whether the parameter can be overriden from the front-end by using a command option inside the individual article's JSmallfb command.

For example, the parameter storing the default permission level for registered users can be overridden by using the reg:x option in the JSmallfb command contained inside an article (we'll discuss about command options in the following sections; in this case x is an integer number from 0 to 6, representing a permission level). Overriding backend parameters allows the administrator to specify diferent settings for repositories displayed from diferent articles. You'll see how to do that in the following chapters.

## <span id="page-10-1"></span>**Tutorial**

The quick start section above shows how easy it is to start using JSmallfib. However, this plugin has a lot more features. As discussed in the Backend confguration chapter, you can get hints on how to use individual backend parameters from the backend confguration page (in the admin site, go to Extensions  $\rightarrow$  Plugin Manager, then click on the Smallfib – Simple File Browser line). In that page, hovering your mouse on each parameter's name will display more information about it.

The following sections will describe some common and less common tasks you may want to know how to perform with JSmallfb.

#### <span id="page-10-0"></span>Using a specifc repository (inside or outside the web root)

When you create a Joomla! article containing a JSmallfb command such as

#### {jsmallfb}

and view the article directly (not in a list of articles such as in the featured-article list of the home page or in a category list in blog mode, for example), and JSmallfb is correctly installed and enabled, the browser will display a fle repository located inside the folder specifed by the backend parameter Default JSmallfb Path in the plugin confguration page.

With the Type of path backend parameter you can specify if the Default Smallfib Path has to be placed inside the web root folder (for a relative path), or has to be taken as an absolute path, which can for example be located outside the web root. The Default JSmallfib Path is automatically created, if it doesn't exist already, the frst time an article is viewed.

If you are going to have more articles displaying diferent repositories, these will normally be located inside subfolders within the Default JSmallfb Path. To this end, each command will need to specify the intended repository. This is achieved with a command option inside square brackets, such as in

#### {jsmallfb [Documents]}

In this case a folder named Documents inside the Default JSmallfb Path will be created and displayed as a repository in the article containing this command. Users accessing this repository will not be able to access any area outside the Documents folder when navigating the repository created in this article.

If you create another article and place a JSmallfb command such as

#### {jsmallfb [Images]}

then a new folder named Images will be created in parallel to the Documents folder, both inside the Default JSmallfb Path. Users browsing this last repository will not be allowed to see anything outside the Images folder.

JSmallfb allows you to place repositories independently of the Default JSmallfb Path. Tis could be useful, for example, if you require to display two repositories that do not share a common folder. For details on ho to achieve this, please refer to the section named 'Locating repositories independently of the Default JSmallfb Path', where you'll see how to use the relpath() and abspath() command options.

#### <span id="page-11-0"></span>Specifying permissions to access the repository

JSmallfb uses a 'layered' permission system. Tis means that sets of functionality (view, rename, upload, download, override, delete, etc) are grouped together in 'levels' of access. There are currently 7 levels of access, namely:

- 0. May not access repository at all
- 1. Can only navigate the repository (without downloading fles)
- 2. Can navigate the repository and download fles
- 3. Can create folders and upload fles
- 4. Can delete fles, but not folders
- 5. Can delete fles and empty folders
- 6. Can additionally view logs

Normally JSmallfb will apply, to each repository, the default values set in the backend confguration page. In particular, separate permissions will be applied to visitors (non registered users) and registered users. These default values are respectively defined in the backend parameters found under the

Permissions Settings → Default Access Levels section.

However, you may want to override the default permissions for individual repositories. Tis can be achieved including special options inside the JSmallfib command. These options come in the form of pairs of values separated by a colon. The first value is normally a user ID, while the second is one of the access levels shown above. You should leave no space to the left and right of the colon sign.

#### **Permissions for indivual users**

Overriding default permissions for individual users is simply done by adding a permission option in the command in the form user ID:permission level. For example, the command

{jsmallfb [Documents] 42:6 12:1 24:3}

will allow user with ID 42 (normally the Administrator) full access (level 6) to this repository, while users with IDs 12 and 24 will have respectively access levels 1 and 3. Notice that permission options can be located anywhere inside the JSmallfb command, and may be separated by spaces, commas, or even surrounded (each one separately) by square brackets. So the following commands are equivalent to the one above:

{jsmallfb [Documents] 42:6,12:1, 24:3} {jsmallfb [Documents] [42:6] [12:1] [24:3]}

Remember that **the square brackets around the repository name are mandatory**, while the ones around the permission options are optional.

If you wish to set a permission option for all non registered users, you can use 0 (zero) in place of the user ID (this is because Joomla! assigns user ID 0 to unregistered users).

Using the keyword reg in place of the ID refers to all registered users. Therefore the command

{jsmallfb [Documents] 0:1 reg:3 42:6}

defnes level 1 access for all visiting users, level 3 for all registered users except user ID 42, who is granted level 6.

#### **Permissions for entire groups of users**

JSmallfb allows repositories to be present diferent access levels to diferent groups of users. To this end, JSmallfb links to the Joomla! User Group IDs. When setting a specifc permission level for a User Group, simply use the relevant ID on the left side of the permission option, but prefx this ID with the letter  $g$  (for 'group'). The command

#### {jsmallfb [Documents] g6:3 g4:1 42:5}

assigns permission level 3 to users in group ID 6, level 1 to users in group ID 4, while user ID 42 has again permission level 6.

In all cases, notice that the backend parameter Default Visitor Access Rights implicitly defnes the minimum access level. If this parameter is set to 3, for example, then a command such as

#### {jsmallfb [Documents] 12:1}

will **not** assign permission level 1 to user ID 12, as one might think, but the default visitor level 3 will be assigned instead. This makes sense as it would then be possible for user ID 12 to logout, access the repository as a non registered user, and get a higher permission level that if he/she was logged in.

#### <span id="page-13-0"></span>Displaying a separate repository for each individual user

With JSmallfb you can have a single article display diferent repositories for diferent users. To give each user access to an individual repository, you can use the command

#### {jsmallfb [USERBOUND]}

The keyword USERBOUND must be enclosed in square brackets, as it replaces the indication of a specifc repository folder (such as [Documents]). When JSmallfb sees this keyword, it will automatically use a folder named after the user who is currently viewing the article. This has the effect of using a separate repository for each user. Users will be allowed access to their own repositories transparently, and will not be allowed to access or even see the 'parallel' repositories of the other users.

Permissions applied to the USERBOUND repositories are set by the value of the backend parameter 'Default Personal Access Rights*'* and cannot be overridden by a command option.

As an administrator, you may want to be able to access (with full access rights, for example) all individual personal areas. Remember that the administrator (usually linked to user ID 42) will be treated just like any other user by the USERBOUND command. Accessing a page containing the previous command will display a separate repository for the administrator, too. However, if you create a new article, containing the command

#### $\{$ ismallfib 42:5 $\}$

this will allow user ID 42 (the administrator) full access to the Default JSmallfb Path folder, which is located just above the personal-folder areas, making those areas fully accessible to the administrator.

Finally, you may want to customize the actual folder names used in the personal areas. These are named by default Personal area for user ID x (where x is the user ID), but this setting can be changed with the backend parameters Userbound prefx, Userbound parameter, Userbound suffx, located in the Permissions Settings  $\rightarrow$  Userbound repository access levels.

Anything from Area for user named John Smith to Username jsmith - personal area is possible. You can identify users not only by their IDs but also via their names, usernames (as used for login), or by both ID and username.

#### <span id="page-14-0"></span>Displaying a separate repository for each group of users

If you want a group of users to have access to the same repository (each group accessing a separate repository), you can use the command option

#### {jsmallfb [GROUPBOUND]}

This is similar to what happens with the USERBOUND functionality. The keyword GROUPBOUND must be enclosed in square brackets, as it replaces the indication of a specifc repository folder (such as [Documents]). When JSmallfb sees this keyword, it will automatically use a folder named after the Joomla! User Group to which the user who is currently viewing the article belongs. Users will be allowed access their group's repository transparently, and will not access or even see the 'parallel' repositories of the other groups.

JSmallfb v1.3.2 for Joomla! versions 1.6/1.7/2.5 15/43 Enrico Sandoli, doc. JS-v1.3.2 – April 2012

Permissions applied to the GROUPBOUND repositories are set by the value of the backend parameter Default Group Access Rights and cannot be overriden.

Just as in the case of the USERBOUND functionality, you may want, as administrator, to be able to access (with full access rights, for example) all group areas. If you create a new article, containing the command

#### $\{$ ismallfib 42:5 $\}$

this will allow user ID 42 (the administrator) full access to the Default JSmallfb Path*'* folder, which is located just above the group-related folder areas, making those areas fully accessible to the administrator.

Finally, you may want to customize the actual folder names used in the group areas. These are normally named Shared area for group ID xx (where xx is of course the relevant user group ID), but this setting can be changes with the backend parameters Groupbound prefx, Groupbound parameter, Groupbound suffix located in the Permissions Settings  $\rightarrow$  Groupbound repository access levels. Anything from Area for group Friends to User Group ID 33 - shared area is possible. You can identify user groups not only by their ID but also via their name.

When using this option, **users that belong to more than one group will have the ability to switch between the relevant repositories**, by clicking on a link displayed on the top of the repository.

Notice that JSmallfb has the ability to nest USERBOUND repositories inside usergroup-related (GROUPBOUND) paths. Let's examine a situation when this functionality becomes useful (you will need to refer to the section 'Locate repositories independently of the Default JSmallfb Path for more details on relpath() and abspath() command options).

*Imagine you have a recruiting company, and you have 5 recruiters. Each recruiter has 15 applicants who need to upload their CVs. What you want to do is have each recruiter have a user group, so that when new applicants are added they are assigned to the recruiter. Each applicant can upload a CV, but only see their own. Te recruiter can access the group and all CVs of his/her applicants. An administrator would have top level access to all the fles.*

JSmallfb v1.3.2 for Joomla! versions 1.6/1.7/2.5 16/43 Enrico Sandoli, doc. JS-v1.3.2 – April 2012

JSmallfb would allow you to satisfy the above requirements with the following steps:

- 1. Enable the backend parameter Enable overriding of Default Path;
- 2. Create a Joomla article for all the people to be recruited, writing inside it the command:

{jsmallfb 42:6 [USERBOUND] relpath(jsmallfb\_top/GROUPBOUND)}

3. Create another Joomla article for all your recruiters, placing inside it the command:

### {jsmallfb 42:6 [GROUPBOUND]}

- 4. You now need to create user groups, placing in each group a recruiter and all his/her 'recruitees'. You also need to limit access to the article at point 3 to your recruiters only, while everyone (registered) should be able to access the article at point 2.
- 5. For the Administrator you could use yet another reserved article with the simple command:

### $\{$ ismallfib 42:6 $\}$

to give the administrator (assuming for admin the default ID 42) full access to all folders inside the default JSmallfb path.

Notice that in step 2 above you could of course use the command option abspath() if you prefer to use a path specifed in absolute terms (needed when using repositories located outside the web root, for example). Also, you may probably want to modify the jsmallfb\_top indicated above to match your current setting of the Default JSmallfb Path backend parameter.

## <span id="page-16-0"></span>Hiding certain fles and/or folders

JSmallfb can hide certain fles and/or folders from view. A list of fles is specifed in the backend parameter named Hidden Files. This is a comma-separated list of files. Listing file extensions is supported in the format \*.ext and you may also specify fles by prefx, such as in images\*, which will hide all fles whose name begins with the string images.

Folders may be also hidden from view if they are listed in a comma-separated list in the backend parameter Hidden Folders.

## <span id="page-17-2"></span>Linking fles directly (without showing the options popup box)

With the default confguration, clicking on a fle name in a repository (unless permissions do not allow to view/download files) will popup a box with the option to open or dowload/save the file. The backend parameter Method to link fles allows the user to modify this standard behavior by linking fles directly; image or PDF fles, for example, may be directly opened by the browser in either the same or a new window.

However, using a popup box is the recommended method, because this allows JSmallfb to log the opening/downloading of fles. Also, notice that if the current position is outside the web root, the popup box option will be used regardless of the backend confguration.

### <span id="page-17-1"></span>Hiding the navigation links

JSmallfb will normally display, on the top left side of the repository, information on the current folder, with a navigation link chain to all preceding folders, up to the top level area, which is either the folder defned by the backend parameter Default JSmallfb Path*'*– or the one indicated as the argument of the command options relpath() or abspath(), if used – or a specifc repository folder, if its name is used in the command as an option in square brackets.

The backend parameter Display navigation will get JSmallfib to hide this information altogether.

### <span id="page-17-0"></span>Enabling/disabling or resizing image thumbnails

When JSmallfb lists an image fle (recognized image fles have extensions .jpg, .jpeg, .gif, .png) it displays a square thumbnail whose size is by default set to 30×30 pixels. With backend parameter Size of thumbnails you can modify this size for all repositories. This parameter may be overridden by individual commands using the option thumbsize: $x$  (where  $x$  is the required size in pixels – do not enter  $px$ , but only an integer number).

A value of 0 (zero) means no thumbnail is required (the relevant fle icon is displayed in place of a thumbnail).

Please notice that **thumbnails are not displayed if the current position is outside the web root**.

JSmallfb v1.3.2 for Joomla! versions 1.6/1.7/2.5 18/43 Enrico Sandoli, doc. JS-v1.3.2 – April 2012

## <span id="page-18-1"></span>Changing formats or hiding fle size and/or date

You can modify fle size separator by changing the backend parameter File size separator. Its value could be set as a '.' (dot, default configuration) or a ',' (comma).

File date and time refer to the last modification of the file. The date format is modified by acting on backend parameter File date format, which provides for a variety of commonly used date formats. You can also choose to hide the time (acting on parameter Display time), or just the seconds (through Display seconds).

You can also choose to hide altogether the fle size and/or its last modifcation date (and time) from view in the repository, by appropriately setting the backend parameters Display size and Display date.

## <span id="page-18-0"></span>Modifying the default sorting options or hide/display the fle flter box

Files and folders are sorted by default by name in descending order. This configuration can be modified through the backend parameters Default sort element and Default sort order.

Backend parameters of course apply to all repositores. A way of confguring each individual repository is by using the command options sortby:x and sortas:y, whereby a repository can have its own sorting arrangement.

In these cases *x* can take values of

- 1 for sorting by fle name
- 2 for sorting by fle size
- 3 for sorting by modifed date/time

#### and *y* is either

- 1 for sorting in ascending order (e.g. 3, 4, 5,... or A, B, C, ...)
- 2 for sorting in descending order (e.g. 5, 4, 3,... or D, C, B, A)

An example of a repository which specifes sorting by the largest fle frst is

#### {jsmallfb [Documents] sortby:2 sortas:2}

JSmallfib uses by default [natural sorting.](http://sourcefrog.net/projects/natsort/) This means that files img 1.png, img 2.png, …, img 10.png are sorted by default as

img\_1.png img\_2.png ... img\_10.png

while if the Natural sorting option is disabled they are displayed as

img\_1.png img\_10.png img\_2.png ...

This is of course valid for folders as well as files. You can override the backend parameter using the sortnat:z, where z is 0 (zero) for non-natural sorting, 1 (one) for natural sorting.

JSmallfb also allows fltering of fles by showing an input box at the top right side of the repository. You can flter the fle names based on patterns; you can use more that one pattern in a semicolon-separated list, such as .jpg; .pdf; .doc

If you wish to disable fle fltering, you can disable the backend parameter Allow fltering.

## <span id="page-19-0"></span>Allowing unzip of compressed fles

When JSmallfb detects a compressed fle, it gives users with access rights equal to at least 4 (delete fles) the option to uncompress it remotely on the current position of the repository.

Supported formats for compressed fles are bz2, bzip2, gz, gzip, tar, tbz2, tgz and zip.

You can disable this option either by default for all repositories, by appropriately selecting the backend parameter Allow unzip, or, for an individual repository, by adding the option unzip:0 in the JSmallfb command (use option unzip:1 to enable fle decompression).

JSmallfb v1.3.2 for Joomla! versions 1.6/1.7/2.5 20/43 Enrico Sandoli, doc. JS-v1.3.2 – April 2012

## <span id="page-20-3"></span>Hiding or displaying the info link

With the default confguration JSmallfb displays a 'info' link on the top right side of the repository. This link may be hidden by using the backend parameter Show info link.

## <span id="page-20-2"></span>Modifying the overall look and feel of the display

With JSmallfib it is possible to act, from the backend configuration page, on most of the parameters which defne the styling (CSS style sheets) of the display. You can modify the width of the main display (this parameter may be overridden with the command option width:x) to the colors and styles of the various borders and backgrounds used. These parameters are listed on the Look & Feel Settings tab of the plugin confguration page.

### <span id="page-20-1"></span>Displaying a description title for a specifc repository

Each repository can have its own description title. All you need to achieve this is to add a command option named desc(*description*) such as in the command

#### {jsmallfb [Documents] desc(Project documentation)}

### <span id="page-20-0"></span>Disabling/enabling the option to archive fles

When uploading a fle, if a fle with the same name already exists, the user is given the option to cancel the upload, override the existing fle, or archive the existing fle before overriding it. Archives are invisible subfolders that contain the original copies of overridden fles. If a normal folder contains archived copies of the fles listed, the repository will display a link to visit the archive for that folder. In the archive area, copies of the original fles are kept, with names modifed to include the date and time they were archived. Archived fles can be opened in the archive or restored to their original folder (the folder immediately above the archive) by clicking on the link below each archived fle.

It is possible to disable the archiving functionality by appropriately setting the backend parameter Allow file archiving, which is listed in the Permissions Settings  $\rightarrow$  Other permissions section of the plugin confguration page.

## <span id="page-21-0"></span>Managing the actions logs (including email options)

By default, the JSmallfb plugin does not perform any logging function. However, by appropriately setting the relevant backend parameters, located within the Activity Logs Settings tab in the plugin confguration page, it is possible to log any of the following actions:

- fle uploads
- fle downloads
- removal of folders
- removal of fles
- restoring fles
- creation of new folders
- renaming folders
- renaming fles
- uncompressing fles

Logs are displayed by clicking on the link on the top-right corner of the repository. This link is only visible to users who have an access level of 6.

In the fle system, logs are kept in fles within the Joomla! logs folder. Each fle contains the logs for a specifc action and for a specifc repository. An example of a log fle is

#### logs/jsmallfib\_log\_f1079588ddb79f5973a2d73cfa167b15\_uploads.txt

for a log of fle uploads; the string f1079588ddb79f5973a2d73cfa167b15 is used to uniquely identify the repository to which this log fle refers. From version 1.3.2, this log ID is displayed in the log page.

Log files are just text files, and they are created by JSmallfib whenever they are needed. Therefore, *if* **you need to backup a log fle all you need to do is to rename that fle or move it to a backup folder**, for example. A new log fle with the original name will be recreated as soon as JSmallfb is requested to log a specifc action. Logs can be inspected with a standard text viewer, or processed by setting up a custom script.

## <span id="page-22-1"></span>Locating repositories independently of the 'Default JSmallfb Path'

When using a command such as

#### {jsmallfb [Documents]}

the folder [Documents], top level folder for this repository, is located within the Default JSmallfb Path as defined by the relevant backend parameter in the plugin configuration page. This parameter may be overridden by a command option, allowing a Joomla! article to display fles and folders in a repository located somewhere else on the server, either within or outside the web root. This is achieved with the command options abspath(*absolute\_path*) as in the following examples

{jsmallfb [Documents] abspath(/home/users/repositories)}

#### {jsmallfb [Documents] abspath(c:\Users\Repositories)}

Similarly, the command option relpath(*new\_relative\_default\_path*) allows the Default JSmallfib Path to be overridden with a new path expressed in terms relative to the current Joomla! installation folder, such as in

#### {jsmallfb [Documents] relpath(logs/special\_docs)}

where the repository Documents will be located within the area logs/special\_docs inside the Joomla! installation. In both cases, no space is allowed between the keyword abspath or relpath and the opening bracket.

**Important**: In order to be able to use the abspath() and relpath() command options, you frst need to enable the backend parameter Enable overriding of default path from the plugin confguration page in the Administrator site, which is disabled by default.

## <span id="page-22-0"></span>Modifying the default CHMOD settings (advanced users)

By default, on a Unix flesystem, JSmallfb will set the permissions of newly created directories to 0775, while newly uploaded files will have permissions set to 0664. It is possible to modify these values by changing the backend parameters Directory chmod and File chmod, located within the Advanced Options tab of the plugin confguration page.

## <span id="page-23-1"></span>Changing the icons used by JSmallfb

JSmallfib uses icons taken from its default installation. These are located inside your Joomla! installation in folder /plugins/content/jsmallfb/media/original/extensionsIcons (for the fle icons) and in folder /plugins/content/jsmallfib/media/original/navigationIcons (for the other icons). These folders contain PNG image fles that can be modifed or replaced for customization purposes.

In particular, changing a fle icon is as simple as replacing the PNG image fle named *ext*.png, where *ext* is the fle extension to which the icon refers. For example, icons for PDF and Word fles are named pdf.png and doc.png respectively.

### <span id="page-23-0"></span>Modifying a string of text or creating a new translation for JSmallfb

All text strings used by JSmallfb are kept in diferent translation fles (one for each supported language). JSmallfb comes packaged with a number of diferent translations: apart from English, it is translated in Danish, Dutch, French, German, Italian, Portuguese, Spanish and Swedish. The relevant translation fles are installed depending on the currently installed languages on a specifc Joomla! installation. In the Administrator site, go to Extensions  $\rightarrow$  Language Manager to see which languages are installed for the Site and Administrator areas. For example, if you have installed English and Italian on Site (the front-end site), then you will have installed the following two fles:

\administrator\language\en-GB\en-GB.plg\_content\_jsmallfib.ini

#### \administrator\language\it-IT\it-IT.plg\_content\_jsmallfib.ini

This way it is possible to switch from one language to another in the display of JSmallfib. Also, in this case, front end users who have set their language preference to be English will see the repositories in English, while Italian users (that is users whose language preference is Italian) will see them displayed in Italian.

Let's now see how an individual translation fle looks like. It is a text fle encoded using UTF-8, and it contains a number of lines, each representing a text string (no end-of-line breaks are allowed in a text string). Each line is made of two parts separated by  $a = (equal)$  sign. The right side is the actual text string to be displayed, and is enclosed in double quotation marks. For example, in JSmallfb, the strings

JSmallfb v1.3.2 for Joomla! versions 1.6/1.7/2.5 24/43 Enrico Sandoli, doc. JS-v1.3.2 – April 2012

used in the English translation to display the diferent access levels in the backend confguration page look like:

MAY\_NOT\_ACCESS\_REPOSITORY\_AT\_ALL="0. May not access repository at all" CAN\_ONLY\_NAVIGATE\_THE\_REPOSITORY\_NO\_DOWNLOAD="1. Can only navigate the repository (no download)" CAN\_ONLY\_NAVIGATE\_THE\_REPOSITORY\_AND\_DOWNLOAD="2. Can only navigate the repository (and download)" MAY\_CREATE\_FOLDERS\_AND\_UPLOAD\_FILES="3. May create folders and upload files" MAY\_DELETE\_FILES\_BUT\_NOT\_FOLDERS="4. May delete files, but not folders" MAY\_DELETE\_FILES\_AND\_EMPTY\_FOLDERS="5. May delete fles and empty folders" MAY\_VIEW\_LOGS="6. May additionally view logs"

You are more than welcome to create a new translation for JSmallfb. In this case, the best option is to use an existing translation as a template, and then rename it to xx-YY.plg\_content\_jsmallfib.ini. You will then need to repackage the plugin and reinstall it.

If you would like your translation to be included in the next official release of JSmallfib, please do not hesitate to contact support at web@smallerik.com

## <span id="page-25-1"></span>Command syntax

Here you fnd the syntax for all available options that can be used inside a JSmallfb command within a Joomla! article. Notice that only one command can be placed inside an article. You will need to use two diferent articles to display two repositories.

JSmallfib commands are normal strings contained within the curly braces  $\{$  and  $\}$ . The opening brace must be immediately followed (no space is allowed here) by the keyword jsmallfb. Example:

#### {jsmallfb}

When the above command is placed inside a normal Joomla article, and the article is saved and viewed in the front end directly (not in a list of articles such as on the frontpage or in a category list in blog mode, for example), a file repository is displayed. This repository will point to the default area (as defined in the backend configuration parameter Default [Smallfib Path] and will be available to users according to the permissions set in the backend plugin confguration page.

To customize the confguration you may access and modify the available parameters in the backend plugin configuration page. There, hovering with your mouse on each parameter's name will display more information on how to use them. Some backend parameters' values may be overridden by individual repositories, using specifc options in the JSmallfb command.

The following is a list of all the available options:

#### <span id="page-25-0"></span>Repository options

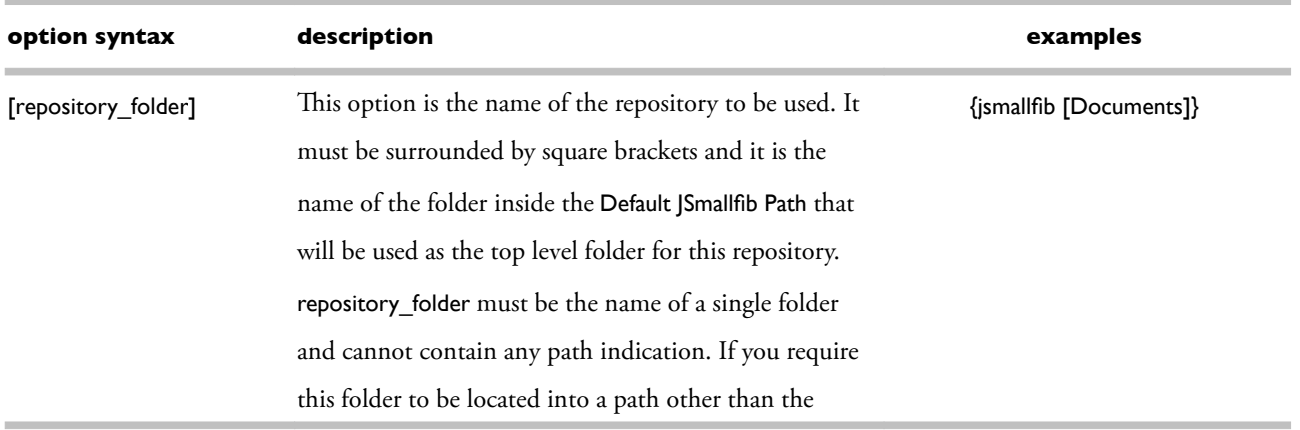

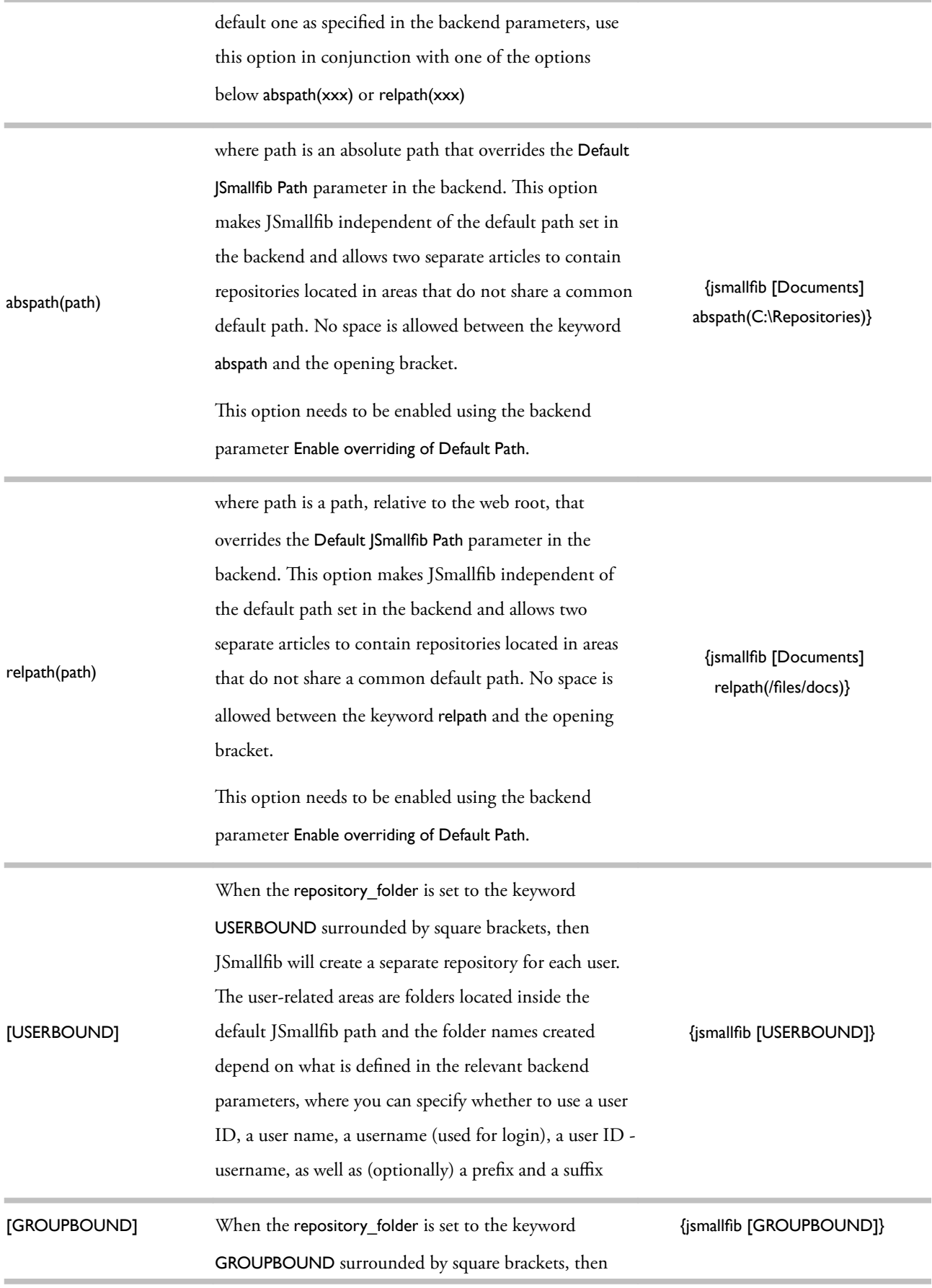

JSmallfb will create a separate repository for each Joomla! User Group. These group-related areas are folders located inside the Default JSmallfib Path (which must be a relative path) and the folder names created depend on what is defned in the relevant backend parameters, where you can specify whether to use a user group ID or its name, as well as (optionally) a prefx and a suffix.

When using this option, users that belong to more than one group will have the ability to switch between the relevant repositories, by clicking on a link displayed on the top of the repository.

Note that you have the ability to nest USERBOUND repositories inside usergroup-related (GROUPBOUND) paths. Please refer to the above section 'Displaying a separate repository for each group of users' for an example of when this functionality becomes useful.

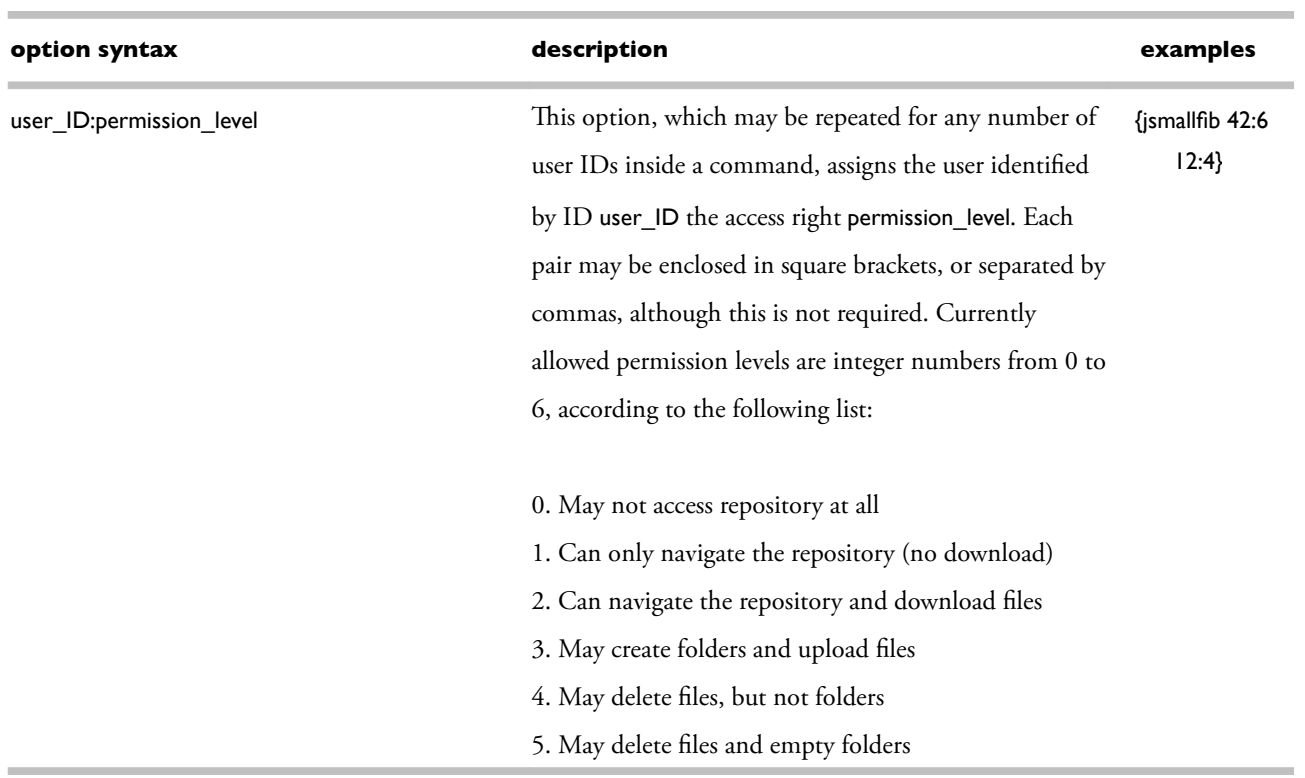

#### <span id="page-27-0"></span>Access levels options

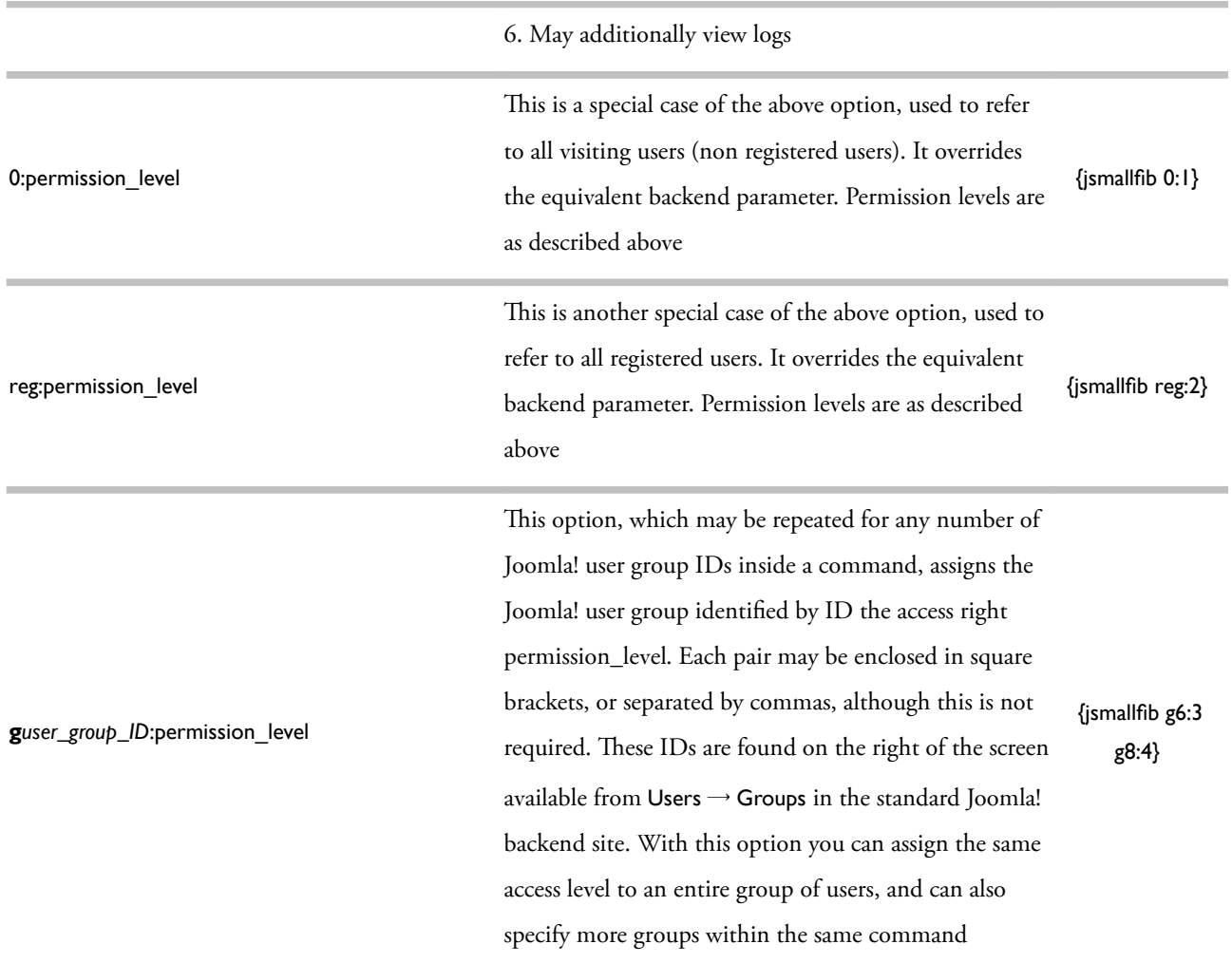

## <span id="page-28-0"></span>Other options

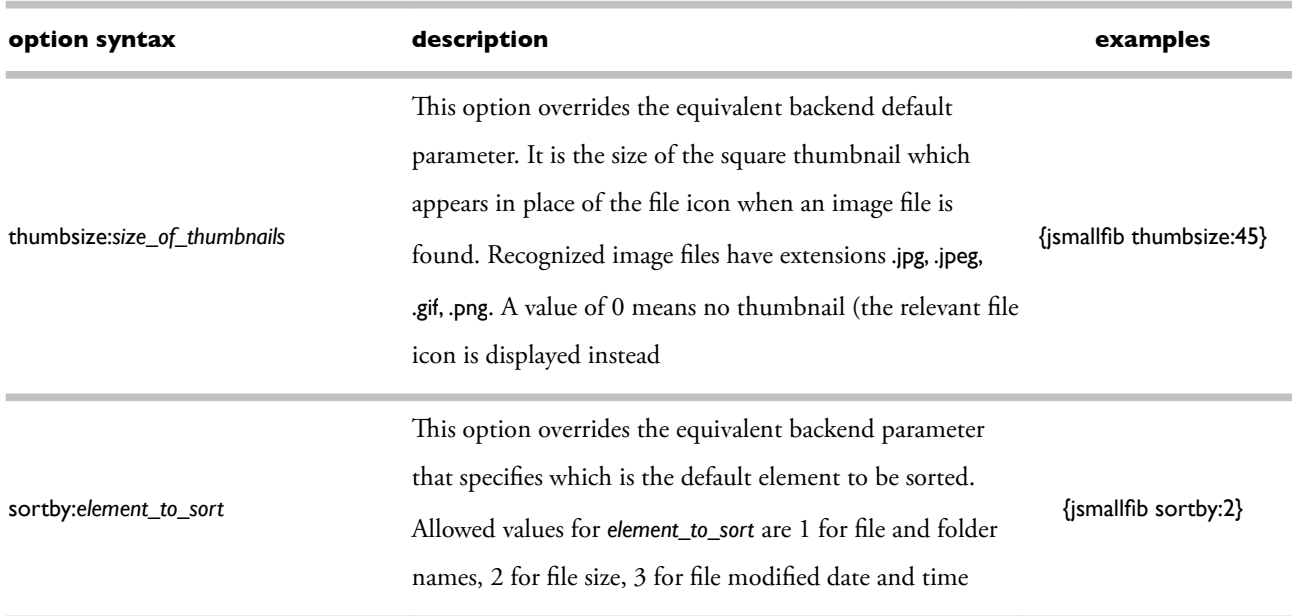

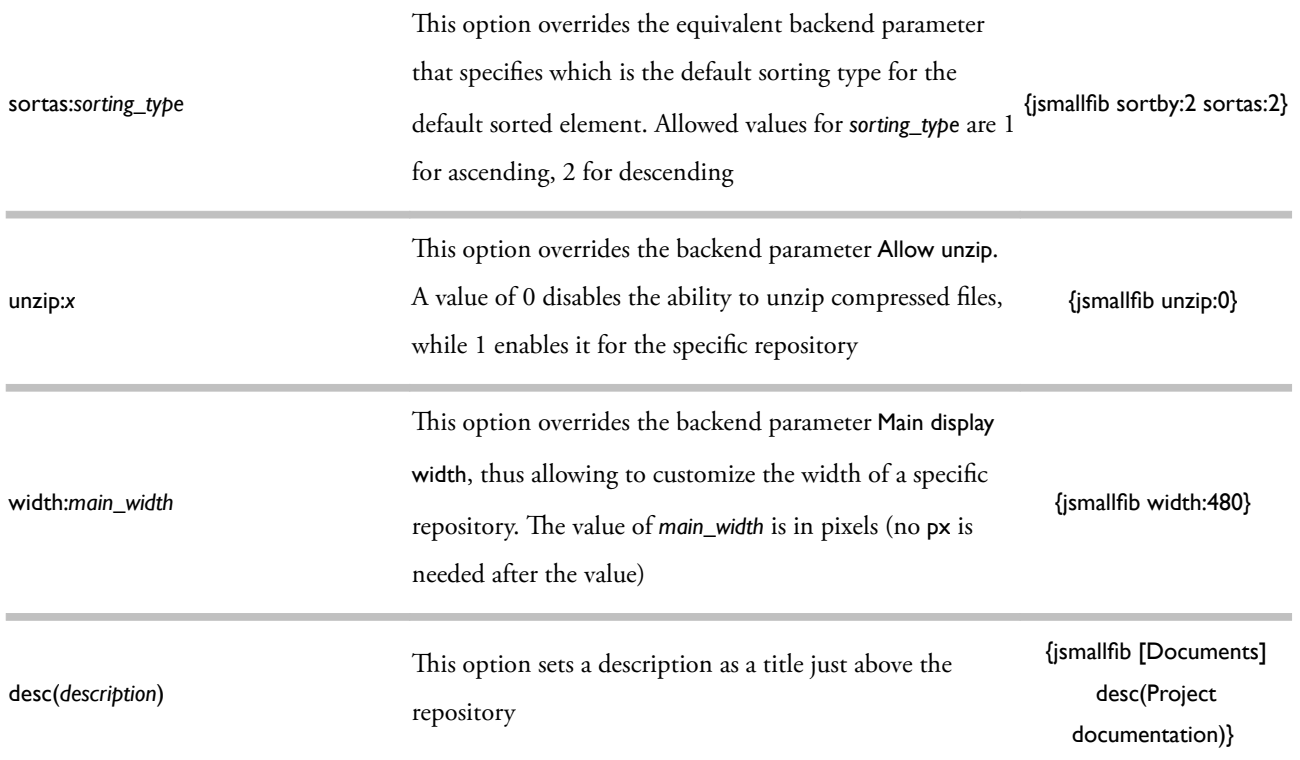

## <span id="page-30-1"></span>Frequently asked questions

## <span id="page-30-0"></span>Does JSmallfb have a fle size limit when uploading? How can I increase the limit?

Three PHP configuration parameters do influence the maximum file size for uploads. These are memory limit, post max size, and upload max filesize.

A small PHP script contained in fle limits.zip will allow you to test your confguration with respect to these settings. You can find this file under the [Tools](http://www.smallerik.com/index.php/files) [area](http://www.smallerik.com/index.php/files) of Smallerik site. Download and unzip the file onto any folder within your web root and call it from your browser. It would be something like:

my website url here/limits.php

This will display on your browser something like:

The setting of PHP configuration parameter 'memory limit' is [128M] The setting of PHP configuration parameter 'post\_max\_size' is [8M] The setting of PHP configuration parameter 'upload max filesize' is [8M]

Of course the actual values you'll see might be different. The important thing is that memory\_limit is greater than post max size and the latter is greater than upload max filesize, which in turn should be greater that the actual maximum fle size you want to upload on your site!

So, if you have access to the php.ini fle (the confguration fle for PHP), you can try to change all of the three parameters there. Otherwise, another way to achieve the same thing is to add the following two lines in fle .htaccess in your main web root folder:

php\_value upload\_max\_filesize 20M php\_value post\_max\_size 20M

where 20M can of course be changed to whatever you prefer, provided this is less than memory limit you saw with the limits.php script. Normally this last value is large enough not to be changed, otherwise you could include a further line in the .htaccess fle (or directly change the relevant parameter in php.ini).

JSmallfb v1.3.2 for Joomla! versions 1.6/1.7/2.5 31/43 Enrico Sandoli, doc. JS-v1.3.2 – April 2012

Unfortunately these parameters cannot be changed from within an application (so JSmallfb cannot do this for you automatically).

## <span id="page-31-1"></span>JSmallfb displays the repository correctly by I cannot navigate in it. Clicking on any folder will not do anything.

This problem used to happen to JSmallfib versions prior to 1.0.28 for users having the PHP setting magic quotes gpc enabled, but might still happen on later versions depending on specific server confguration.

A PHP script contained in fle quotes.zip helps detect this settings. You can fnd this fle under the [Tools](http://www.smallerik.com/index.php/files) [area](http://www.smallerik.com/index.php/files) of Smallerik site. Download and unzip this fle and put it in the main web root, then call it from the browser (it should be:

#### my\_website\_url\_here/quotes.php

If the first parameter is 1 then magic quotes gpc is on.

To sort it out, if you don't have access to PHP parameters directly (through fle php.ini, which would be the best option), you can create a fle .htaccess in the main web root with the following content:

SetEnv MAGIC\_QUOTES 0 SetEnv PHP\_VER 5

If the .htaccess is there already you just need to add these two lines and all should work.

## <span id="page-31-0"></span>I have installed and enabled JSmallfb, created an article with the right command, but all I get is a line saying 'This line is replaced by a file repository when the article is viewed'

You are getting the message This line is replaced ... because you are viewing the article in a list of articles (such as when viewing in blog mode in a Joomla page, or when displaying featured articles in the home page). To properly display the repository, each article needs to be viewed directly, for example by clicking on its title when viewing articles in a list (you may have to enable clickable titles in the article parameter confguration).

So, when a single article is viewed, JSmallfb will display the repository.

JSmallfb v1.3.2 for Joomla! versions 1.6/1.7/2.5 32/43 Enrico Sandoli, doc. JS-v1.3.2 – April 2012

## <span id="page-32-3"></span>JSmallfb does not properly display special characters, such as accented letters, in fle names. What can I do about that?

JSmallfib has a backend parameter named Encode to UTF-8 and located in the Display Options  $\rightarrow$ General display options section. The default value is Yes; however, if strange characters appear in your file names in place of special characters such as accented letters, it is possible to disable this setting to solve this display problem.

## <span id="page-32-2"></span>JSmallfb does not recognise the starting folder (or does something strange not described in the above questions). What can I do about that?

It might happen that the actual JSmallfb command gets messed up with html tags put there by your editor. It is therefore worthwhile to check if this is the case. To this end, open the article containing the {jsmallfb …} code and click (if you use the standard MCE editor) on the HTML button on the second line of the icons, in order to view the article's actual HTML text. Then look at the actual code, and if you see html tags (they appear in the form of <xxx> tags) inside the {jsmallfb …} command, you should remove them.

In fact, remove anything that you don't expect to see inside such command, then update the edited article and save it. This should solve the problem.

## <span id="page-32-1"></span>I have placed two JSmallfb commands in the same article, but only the frst one seems to work. Is this normal?

Yes, currently JSmallfb does not support more than one instance on the same article page.

### <span id="page-32-0"></span>JSmallfb crashes on pages with image fles listings. What's the problem here?

In pages with image fles listed in the repository, JSmallfb will attempt to create and display thumbnails for those images. Not all server confgurations support this functionality. In particular, PHP needs to be compiled against the GD libraries (at least version 1.8).

Before trying to work on thumbnails, JSmallfb now checks if an appropriate server confguration is available, so this crash problem should not happen any more.

JSmallfb v1.3.2 for Joomla! versions 1.6/1.7/2.5 33/43 Enrico Sandoli, doc. JS-v1.3.2 – April 2012

## <span id="page-33-0"></span>Support

Should you have a problem, or cannot fgure out how to use a specifc function, or again would like to know if a specifc requirement of yours is already available in the current version of JSmallfb, please read through the information provided in this document. It could also be helpful to hover with your mouse onto the backend parameters' names, to display hints on usage that might help understand the functionality.

However, if you feel that your specifc question or issue is not covered, you can ask for support via email at web@smallerik.com

## <span id="page-34-0"></span>Wish list

The following list outlines some of the features users and development would like to see in future versions of JSmallfb. Without guarantee on time schedules, these are the potential candidates for new functionality; it will of course change as new items are added and existing ones implemented:

- progress bar when uploading fles (available in the commercial version of JSmallfb)
- multiple-fle upload capability (available in the commercial version)
- more command options, to override more of the equivalent backend parameters
- set up a separate permission system (possibly to work in parallel with the standard one) where each function can be set individually (e.g., delete folder, but not rename, etc.)
- it would be nice to have a set of fle extensions that JSmallfb opens directly (David Carson)
- get JSmallfb to read a repository on a shared network drive (George Dontas)
- get JSmallfb to work with K2 (Cristian Belgun George and others)
- ability to display descriptions for fles (Simon Watson) based on database information
- ability to confgure font family and size (Stefano Codarini)
- ability to search fles either through the built-in Joomla! functionality or with a special function in JSmallfb (Andreas)
- direct editing of text fles (Jesse Juhlke)
- ability to move fles between folders (Jenn)
- ability to share a fle (Raven C)
- introduce optional limit to folder size (also per user or per group)
- icon displaying if a folder has content added to it (Lyndsey Jackson)

## <span id="page-35-4"></span>Change log

This is the full change log of the JSmallfib plugin software.

#### <span id="page-35-3"></span>29 March 2012 - Version 1.3.2

- This version fixes a bug with the removal of image files not logged if one image file remained in the directory after the remove action.
- $\circ$  The front-end log page now displays, below the page title, the log ID used by the log files.

#### <span id="page-35-2"></span>17 March 2012 - Version 1.3

- CSS styling now more insulated, to improve compatibility with the templates used and other extensions. Also, JSmallfb now uses the template default font ans font size
- Various bug fxes

#### <span id="page-35-1"></span>24 March 2011 - Version 1.2.1

- Fixed problem with JSmallfb not properly sorting folders
- Introduced a new sorting option (enabled by default) to provide for *natural order string comparison*
- Now the keyword GROUPBOUND may be included in the default path (either from the backend or using the relpath() or abspath() command options), so that more fexibility is provided for special cases

#### <span id="page-35-0"></span>25 January 2011 - Version 1.2

- JSmallfb package now upgradable no need to uninstall current version and no need to re-enter confguration parameters after installation
- Introduced ability to unzip compressed fles remotely (based on code volunteered by Francisco José Esteban)
- USERBOUND and GROUPBOUND functionality now available even outside the web root or when using absolute paths
- Now JSmallfb will attempt to create the top level folder even if this is expressed as an absolute path
- Introduced options to hide the navigation bar on the top left side of the repository and the fle size and/or date (based on code volunteered by Ben Sandberg, who also made the plugin upgradable)
- Improved sorting functionality (ascending/descending now working as expected)
- New USERBOUND folder naming option 'user ID and username'
- Fixed fatal error due to missing GD libraries needed for thumbnails (in rare server confgurations)
- relpath() and abspath() command option now work as expected when a repository option is used
- Main display width now confgurable as a command option (width:x)
- Fixed annoying 'plus' icon getting sometimes in the way where not needed, as well as some other minor bits and pieces …

## <span id="page-36-0"></span>17 August 2010 - Version 1.1 (with 1.1c, introducing a fx on unix permissions and thumbs visible only in relative paths)

This release addresses some security concern related to the display of the full server path. This information is now never transmitted to or displayed by the browser.

Other modifcations include:

- Tumbnail functionality for image fles (JPG, PNG, GIF); it may be disabled in the backend by setting the default thumbnail size to 0 (zero) or in the front end by adding the command option [thumbsize:0]
- USERBOUND and GROUPBOUND repositories are now made more fexible from the backend
- $\circ$  The default path may now by overridden using the command parameter abspath() or relpath()
- Default chmod for fles and folders may now be set from the backend
- Introduced a new backend parameter to defne the fle size separator
- Introduced a new fle fltering functionality, to flter fles to be displayed in the front end (may be disabled using a backend parameter)

## <span id="page-37-2"></span>14 June 2010 - Version 1.0.37

- Added optional email notification of logs. This can be specified individually for each log type, so you can get an email notifcation on uploads only, for example
- Introduced command option overrides for default registered users access level [reg:x], default sort element [sortby:x] and default sort order [sortas:x]: their usage is explained in the description of the relevant backend parameters (mouse-hovering on the relevant parameters' names)
- Some CSS styles are now renamed to improve compatibility with other extensions
- In case of warnings (such as access not allowed), the software now reproduces the original article and not just the warning

### <span id="page-37-1"></span>18 May 2010 - Version 1.0.36d

 $\circ$  This release fixed a bug with the sorting functionality, which is improved by allowing a new backend parameter to specify the default sorting element (name, size or last-modifcation date). Also, the sorting arrows are now properly displayed, appearing only in the sorted column.

### <span id="page-37-0"></span>07 May 2010 - Version 1.0.36

- Introduced the GROUPBOUND parameter, whose functionality is similar to the USERBOUND one. It is now possible to display a diferent repository for each Joomla! user group [user groups were contact categories at the time of the release, as user groups were introduced with Joomla! version 1.6 in January 2011] from the same article
- Introduced a new backend parameter to change the default sort order for fles and folders
- Introduced a new parameter to hide the fles last-changed time
- Fixed a few bugs and introduced some small enhancements: special characters are now supported by the repository default path name; fxed username not appearing in the uploads log; deprecated ereg() PHP function now replaced; fxed problem with some fles corrupted during download, only on certain confgurations (I had a few reports on this issue); the username now shown when navigating a USERBOUND repository, in place of the less userfriendly user ID; plus some other bits and pieces

### <span id="page-38-3"></span>05 January 2010 - Version 1.0.35

- Introduced the ability to specify a repository named USERBOUND, which allows an article to create a separate repository for each individual user: in this way each user sees his/her own repository when viewing the same article
- In the backend parameter to hide certain types of fles, these can now also be specifed using a prefx and an asterisk, such as in xyz\* or xyz.\*
- When uploading a new version of an existing fle, it is now possible to choose between ignoring upload, overriding the existing fle and (depending on the backend confguration - default set to yes) archiving a copy of the existing fle before upload
- Fixed the problem of a blank page displaying when trying to view a long list of fles

#### <span id="page-38-2"></span>19 October 2009 - Version 1.0.34

○ Added translation to Portuguese. Special thanks to António Mendes of <http://www.ammsoftware.com/mendes>

#### <span id="page-38-1"></span>15 October 2009 - Version 1.0.33b

- Important security fx
- Added translation for Danish language. Special thanks to Thomas Sydenham of [http://imcculand.dk](http://imcculand.dk/)
- Added code by Marcos Ramirez to allow downloads beyond memory\_limit PHP parameter. Marcos also provided an update to the Spanish translation

#### <span id="page-38-0"></span>11 September 2009 - Version 1.0.32

- Added backend parameter to disable UTF-8 encoding when displaying file names (this fixes cases of wrong display of special characters such as accented letters)
- Fixed bug when checking for existing fle when uploading
- Minor fxes to avoid variable warnings

#### <span id="page-39-3"></span>04 September 2009 - Version 1.0.31

- Added translation for Swedish language. Special thanks to Erik Liljencrantz of <http://www.eldata.se/>
- This release has seen some contributed code, as follows:
- Avoid overwriting fles and folders with the same name as existing ones (Erik Liljencrantz)
- Introduce error message when trying to delete a non empty folder (Erik Liljencrantz)
- Added more userfriendly navigation with clickable directories in the current directory path, now on top (Erik Liljencrantz)
- Removed links to go to top level and refresh, now replaced by Erik Liljencrantz new navigation links
- Added compatibility to Joomla! component EventList
- Now date formats are confgurable in the back-end
- Fixed problems with deleting and downloading fles with special characters (Erik Liljencrantz)
- Fixed problem when trying to download very large fles
- Improved German translation (Thomas Schaller)

#### <span id="page-39-2"></span>16 July 2009 - Version 1.0.30

○ Added translation for Dutch language. Special thanks to <http://www.mwprojects.nl/>

#### <span id="page-39-1"></span>02 July 2009 - Version 1.0.29

- Fixed bug with group permissions not correctly read depending on the order of the relevant command arguments
- Added translation for Spanish language. Special thanks to Tux Merlìn of <http://www.moatsoft.com.ar/>

### <span id="page-39-0"></span>24 June 2009 - Version 1.0.28

○ Introduced more backend parameters for frontend confguration of line colors, types and thickness

- Fixed problem with magic quotes: JSmallfb now supports PHP setting magic\_quotes\_gpc enabled (although this feature is deprecated by the PHP team and in fact removed from PHP6)
- Added support for special characters such as ampersand & and single quote
- Last, but not least, JSmallfb is now shipped with translations for French, German and Italian lanuages (in addition to English). Special thanks for the translations go to Cédric Belpaire of <http://www.sos-smi.com/>for the French translation and Thomas Schaller of <http://www.hpssweb.de/>for the German translation

### <span id="page-40-0"></span>17 June 2009 - Version 1.0.27

○ Fixed problems with PHP4 generating errors such as unexpected T\_STATIC, expecting T\_OLD\_FUNCTION or T\_FUNCTION or T\_VAR

Added ability to support fles and folders containing special characters (such as accented letters)

### <span id="page-40-1"></span>15 June 2009 - Version 1.0.26

○ Fixed a bug with icons not displaying when using the option search-friendly URL in Joomla! Global confguration, and added option to hide help link (which is then replaced by a small 'js' icon on the bottom-right corner)

## <span id="page-41-0"></span>Copyright & Licence

Copyright © 2009-2012 by Enrico Sandoli

JSmallfb has been written by Enrico Sandoli. JSmallfb is free software: you can redistribute it and/or modify it under the terms of the GNU General Public License as published by the Free Software Foundation, either version 3 of the Licence, or (at your option) any later version. This program is distributed in the hope that it will be useful, but WITHOUT ANY WARRANTY; without even the implied warranty of MERCHANTABILITY or FITNESS FOR A PARTICULAR PURPOSE. See the [GNU General Public License](http://www.gnu.org/licenses/) for more details.

Enrico Sandoli and Smallerik are not afliated with or endorsed by the Joomla Project or Open Source Matters.

## <span id="page-42-0"></span>What's new in the commercial version of JSmallfib

In order to be able to further support development, we have recently developed a commercial version, albeit with a price deliberately kept at a very reasonable level. The main additional features of the commercial version over the standard one are listed below:

- Flash upload module based on SWFUpload. This allows the plugin to perform multiple file uploads, each with its own progress bar and the ability to stop the upload in progress. The new module also allows administrators to flter fle uploads by extension name and/or by fle size.
- More logging options: these include the ability to store action logs in JSON format, to specify the log directory, to indicate whether to store all logs into a single fle or use a separate fle per action (default in the non-commercial version), and to send log emails in HTML format.
- 'Trusted-authors' feature, so that only articles written (and last modifed) by specifc users will display a repository if a {jsmallfb} command is contained in the article. To this end, a backend parameter is available to list the user IDs or group IDs of these 'trusted' users.
- More styling options (such as box shadows, round corners), and features an additional icon set, with the ability to modify the size of the file icons (up to 128px). The new icon set was partly based on the Nuvola set at www.stdicon.com, extended with proprietary graphics to make the overall look of the repository more modern. Over 100 fle extensions are recognized by the new set (although some similar extensions will display with the same icon, such as for image fles, videos, 3D models, word-compatible documents, and the like).
- Ability to hide the credits icon displayed in the front end (located in the bottom right side of the repository). Tis is an image displaying the wording 'jsmallfb'; mouse hovering it will display the name of the plugin, of the developer (with copyright wording) and the installed version of the software.

If you are interested in the commercial version of JSmallfb, or would like to have more information about it, please refer to the [JSmallfbPro page,](http://www.smallerik.com/index.php/joomla-extensions/jsmallfibpro) where you can download its user guide or purchase the actual plugin, with the right to download any new release for one year.